# **Делаем Dokuwiki красивой и удобной**

#### **Ответы на часто задаваемые вопросы**

Ниже описывается как своими силами доделать Dokuwiki от вида «из коробки» до примерно того что вы видите на этом сайте. Это не сложно, но при первой установке могут понадобиться некоторые знания.

### **Бесплатно**

Если у вас есть вопросы по настройке или возможностях dokuwiki - можно задать их мне (на главной страничке есть мои координаты). Постараюсь ответить по мере возможности, будьте терпеливы.

# **Платно**

Если вам некогда разбираться, я могу проделать эту работу за небольшое вознаграждение, размер которого зависит от ваших хотелок и потраченного времени. Уточнение: дизайном я НЕ занимаюсь!

Время на установку и приведение в божеский вид: от 1 часа в зависимости от объема работы, скорости работы вашего хостинга и т.д.

Что для этого нужно:

- ВЫ: Связыватесь со мной: [Контакты](https://wiki.rtzra.ru/start)
- ВЫ: Отправляете понятное описание что должно быть на выходе
- Я: Уточняю возможность/сроки/деньги
- ВЫ: Предоставляете логин/пароль от вашего хостинга с доступом по SSH (в крайнем случае FTP)
- Я: Выполняю работу
- ВЫ: Ожидаете выполнения работ
- ВЫ: Проверяете результат

По окончании работ вы ОБЯЗАТЕЛЬНО должны:

- Самостоятельно сменить пароли на вашем хостинге
- Проверить и удалить все аккаунты в Dokuwiki, за исключением вашего административного аккаунта
- Сменить пароль вашего аккаунта Dokuwiki

# **Установка Dokuwiki**

- Скачать можно тут:<https://download.dokuwiki.org/>
- Используйте только Stable версию
- Инструкция по установке: <https://www.dokuwiki.org/install>
- Настройка безопасности:<https://www.dokuwiki.org/security>
- Настройка красивых URL:<https://www.dokuwiki.org/rewrite>

### **Способ первый, классический [УСТАРЕЛО]**

- Обновляем (или устанавливаем) Dokuwiki последней версии
- Переходим Управление → Управление дополнениями
	- В «Установленные плагины» устанавливаем плагин **Indexmenu Plugin**
- Создаем в корне dokuwiki страничку с именем **sidebar** (полное имя **sidebar.txt** если создаете страничку при помощи любого редактора, в файловой системе он лежит в папке data/pages) и следующим содержимым:

```
{{indexmenu>..#1|js#thread navbar nsort tsort noscroll}}
```
~~NOCACHE~~

Расшифровка магии:

{{indexmenu>..:#1}} - Отображать пространство имен родителя и текущий уровень, не разворачивать ноды js#thread - использовать JS, тема "thread" navbar - Разворачивать дерево текущего неймспейса nsort tsort - сортировка страниц в алфавитном порядке noscroll - если нужно отключить скроллер (если надпись не входит в ширину indexmenu, будет возможность ее двигать и не всем это нравится) Если нужно скрывать всплывающее меню - используйте nomenu Все параметры тут: https://www.dokuwiki.org/plugin:indexmenu#full\_syntax

- Переходим Управление → Настройки вики
	- В разделе «Параметры «ДокуВики»» устанавливаем:
		- template / Шаблон: **dokuwiki**
		- sidebar / Боковая панель, пустое поле отключает боковую панель: **sidebar**
	- В разделе «Параметры плагинов» → Indexmenu устанавливаем скрываемые страницы:
		- plugin»indexmenu»skip\_file / Список страниц для пропуска: **/^sidebar\$/**

### **Способ второй, моднявый Bootstrap3**

После выполнения этих действий dokuwiki станет похожей на мою

- Обновляем (или устанавливаем) Dokuwiki последней версии (на момент написания данного руководства это 2015-08-10 «Detritus»)
- Переходим Управление → Управление дополнениями
	- В «Установленные плагины» устанавливаем плагин **Indexmenu Plugin**
	- В «Установленные шаблоны» устанавливаем шаблон **Bootstrap3 Template Giuseppe Di Terlizzi**
- Создаем в корне dokuwiki страничку с именем **sidebar.txt** (в файловой системе он лежит в папке data/pages) и следующим содержимым:

```
\{\{\text{indexmenv-}. \#1 | \}s#thread navbar nsort tsort}}
```
~~NOCACHE~~

Расшифровка магии:  ${\{\text{indexmenu>...}:}\#1\}$  - Отображать пространство имен родителя и текущий уровень, не разворачивать ноды js#thread - использовать JS, тема "thread" navbar - Разворачивать дерево текущего неймспейса nsort tsort - сортировка страниц в алфавитном порядке Если нужно скрывать всплывающее меню - используйте nomenu Все параметры тут: https://www.dokuwiki.org/plugin:indexmenu#full syntax

- Переходим Управление Настройки вики
	- В разделе «Параметры «ДокуВики»» устанавливаем:
		- template / Шаблон: bootstrap3
		- sidebar / Боковая панель, пустое поле отключает боковую панель: sidebar
	- В разделе «Параметры плагинов» Indexmenu устанавливаем скрываемые страницы:
		- plugin»indexmenu»skip file / Список страниц для пропуска: /^sidebar\$/
	- © В разделе «Параметры шаблонов» → Bootstrap3 ставим галочки по желанию для изменения внешнего вида, подключения тем, включения/отключения функций на панели навигации и т.д. Из функционального:
		- . tpl»bootstrap3»showCookieLawBanner / Display the Cookie Law banner on footer: **ВЫКЛ**
		- tpl»bootstrap3»fixedTopNavbar / Зафиксировать панель навигации сверху: вкл
		- tpl»bootstrap3»fluidContainer / Разрешить плавающий контейнер(страница во весь экран): вкл
		- . tpl»bootstrap3»fluidContainerBtn / Display a button in navbar to expand container: ВКЛ
		- tpl»bootstrap3»pageOnPanel / Включить рамку вокруг страницы: вкл
		- tpl»bootstrap3»tableFullWidth / Разрешить таблицы в 100% ширину: вкл

### **Настройки**

- Параметры «Докувики» / Параметры отображения / Первый заголовок вместо имени страницы (useheading) - Только в навигации
- Indexmenu / Скрывать заглавные страницы (hide headpage) Отключено

### Изменяем тему sidebar

Если стандартная тема сайдбара не нравится, изменяем ее легко и просто: в строке

```
{{indexmenu>..#1|js#thread navbar nsort tsort}}
```
кусочек #thread как раз и указывает какую тему использовать. В стандартной поставке есть следующие темы (лежат в папке lib/plugins/indexmenu/images): bj-tango.png, dryoo.png, kde.png, prdsuser-de.png, thread2, bi\_ubuntu.png, kgs, bw.png, gnome.png, repository, vista.png, human.png, leopard.png, shiki brave.png, default, simple, doku, indextheme, pcc\_dotted, tango.png, drktheme, kde, phoenity.png, thread

### **Изменяем цвет sidebar**

По умолчанию sidebar зеленого цвета. Чтобы изменить цвет на ваш любимый открываем Управление → Настройка стилей шаблона и меняем existing на #337ab7 (синий цвет), и нажимаем «Сохранить изменения»

### **Меняем лого и favicon**

- Заходим в «Управление медиафайлами»
- Выбираем каталог «wiki»
- Загружаем по очереди файлы logo.png и favicon.ico это и будет замена стандартным изображениям

## **Как добавить сайдбар справа (по аналогии с левым)**

- Устанавливаем тему Bootstrap3 как описано выше, проверяем настройки в разделе Боковая панель (они уже должны быть по умолчанию):
	- tpl»bootstrap3»rightSidebar: rightsidebar
	- tpl»bootstrap3»rightSidebarGrid: col-sm-3 col-md-2
- Создаем страницу rightsidebar.txt в корне вики со следующим содержимым:

#### $\sim$ NOCACHE $\sim$

- В разделе «Параметры плагинов» → Indexmenu устанавливаем скрываемые страницы:
	- $\circ$  plugin»indexmenu»skip file / Список страниц для пропуска:

#### **/^sidebar\$|^rightsidebar\$/**

[dokuwiki](https://wiki.rtzra.ru/tag/dokuwiki?do=showtag&tag=dokuwiki), [theme](https://wiki.rtzra.ru/tag/theme?do=showtag&tag=theme), [themes,](https://wiki.rtzra.ru/tag/themes?do=showtag&tag=themes) [bootstrap,](https://wiki.rtzra.ru/tag/bootstrap?do=showtag&tag=bootstrap) [sidebar,](https://wiki.rtzra.ru/tag/sidebar?do=showtag&tag=sidebar) [classic,](https://wiki.rtzra.ru/tag/classic?do=showtag&tag=classic) [modern,](https://wiki.rtzra.ru/tag/modern?do=showtag&tag=modern) [logo.png](https://wiki.rtzra.ru/tag/logo.png?do=showtag&tag=logo.png), [favicon.ico,](https://wiki.rtzra.ru/tag/favicon.ico?do=showtag&tag=favicon.ico) [красивый и](https://wiki.rtzra.ru/tag/krasivyj_i_udobnyj_vid?do=showtag&tag=%D0%BA%D1%80%D0%B0%D1%81%D0%B8%D0%B2%D1%8B%D0%B9_%D0%B8_%D1%83%D0%B4%D0%BE%D0%B1%D0%BD%D1%8B%D0%B9_%D0%B2%D0%B8%D0%B4) [удобный вид](https://wiki.rtzra.ru/tag/krasivyj_i_udobnyj_vid?do=showtag&tag=%D0%BA%D1%80%D0%B0%D1%81%D0%B8%D0%B2%D1%8B%D0%B9_%D0%B8_%D1%83%D0%B4%D0%BE%D0%B1%D0%BD%D1%8B%D0%B9_%D0%B2%D0%B8%D0%B4), [украшательства](https://wiki.rtzra.ru/tag/ukrashatelstva?do=showtag&tag=%D1%83%D0%BA%D1%80%D0%B0%D1%88%D0%B0%D1%82%D0%B5%D0%BB%D1%8C%D1%81%D1%82%D0%B2%D0%B0)

From: <https://wiki.rtzra.ru/> - **RTzRa's hive**

Permanent link: **<https://wiki.rtzra.ru/wiki/dokuwiki-nice-and-easy?rev=1703872348>**

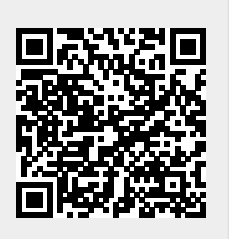

Last update: **2023/12/29 20:52**